## **Radne stanice**

## **Postavljanje zadanih pisača na nekom računalu.**

Ukoliko se POS računi ne ispisuju na POS računu, potrebno je "postaviti" radnu stanicu na sljedeći način:

- 1. Treba se prijaviti u Brix na predmetnom računalu.
- 2. U obrascu Sustav > Radne stanice odabrati predmetnu radnu stanicu.
- 3. Tipkom [POSTAVI] se tom računalu postavljaju upisani pisači za automatski ispis dokumenata.

From: <https://wiki.micro-process.hr/>-

Permanent link: **<https://wiki.micro-process.hr/doku.php?id=hr:brix:ttys>**

Last update: **04/07/2023 09:34**

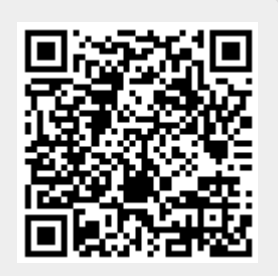